# **bio**<sub>p</sub>iecesDocumentation *Release 1.0.0*

**Tyghe Vallard, Michael Panciera**

January 04, 2016

#### Contents

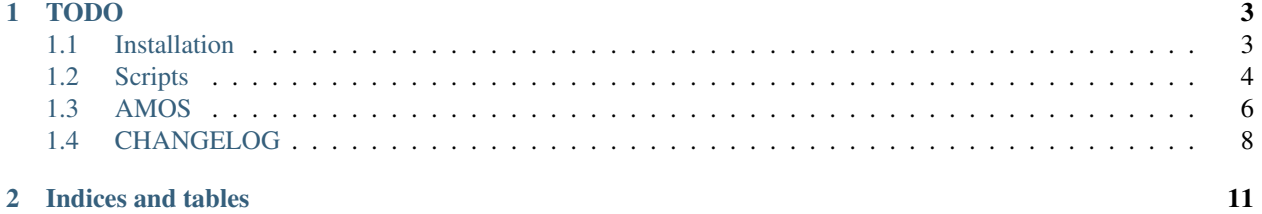

Various bioinformatics scripts

All documentation is hosted at <http://bio-pieces.readthedocs.org/en/latest>

### **TODO**

<span id="page-6-0"></span>• Include existing scripts

Contents:

### <span id="page-6-1"></span>**1.1 Installation**

1. Install dependencies

pip install -r requirements.txt

For python 2.6 you will need to also install some additional packages

pip install -r requirements-py26.txt

2. Install bio\_pieces

It is recommended to install into a virtualenv. If you know what you are doing and don't want to install into virtualenv, then you can skip right to step 3

(a) Setup Virtualenv

It is assumed you have virtualenv already installed. If not see <https://virtualenv.pypa.io/en/latest/installation.html>

virtualenv env

(b) Activate virtualenv

. env/bin/activate

(c) Install bio\_pieces

python setup.py install

## <span id="page-7-0"></span>**1.2 Scripts**

#### **1.2.1 rename\_fasta**

Many times you find you have a fasta file where the identifiers are all wrong and you want to rename them all via some mapping file.

Take the example where you have the following fasta file(example.fasta):

>id1 ATGC >id2 ATGC >id3 ATGC

You want to rename each identifier(id1, id2, id3) based on a mapping you have. In a file called renamelist.csv you would have the following:

```
#From,To
id1,samplename1
id2,samplename2
id3,samplename3
```
Then to rename your fasta without replacing the original file you have two options:

1. Rename without replacing original file

rename\_fasta renamelist.csv example.fasta > renamedfasta.fasta

2. Rename replacing original file's contents

reanme\_fasta renamelist.csv example.fasta --inplace

#### **Rename Mapping File Syntax**

The file you specify as the rename map file is a simple comma separated text file.

The following rules apply to the format:

- The first entry is the identifier to find in the supplied fasta file.
- The second entry is what to replace the found identifier with
- Any line beginning with a pound sign(#) will be ignored by the renamer

#### **Missing identifiers that are in fasta but not rename file**

In the case where your fasta file contains an identifier that is not in the rename map file you supply, an error will be displayed in the console telling you as such:

idwhatever is not in provided mapping

### **1.2.2 beast\_checkpoint**

beast\_checkpoint is a fork of <https://gist.github.com/trvrb/5277297> that has been rewritten in python and slightly imporoved as the ruby script seemed to have a few errors.

It accepts any previously run or terminated beast run and will generate an xml file that essentially starts from the last generated tree/log state.

Since beast is random in nature, there does not appear to be a way to restart the run exactly from the same state that it left off.

#### **Example**

We will use the benchmark2.xml file that comes with Beast 1.8 This file is located in:

```
BEASTv1.8.0/examples/Benchmarks/benchmark2.xml
```
First you need to fix the benchmark2.xml because each taxa has a trailing space and that is annoying

\$> sed 's/ "/"/' benchmark2.xml > beast.xml

Now run beast for about half of the iterations and hit CTRL-C to kill it This benchmark is set to run 1,000,000 iterations so around 500,000 you can kill it. Notice we are using a predifined seed

```
$> seed=1234567890
$> mkdir run1
$> cp beast.xml run1/beast.xml
$> beast -seed $seed -beagle_SSE beast.xml
```
Now we will want to re-run beast from that last state. We can use beast\_checkpoint to do so by supplying the original xml and the produced trees and log files. We will put the new xml into a new directory since the .trees and .log files would create an error or possibly be overwritten.

```
$> mkdir run2
$> beast_checkpoint beast.xml *.trees *.log > run2/beast.xml
```
Now you can simply just re-run beast on the new xml using the same seed

```
$> cd run2
$> beast_checkpoint -seed $seed -beagle_SSE beast.xml
```
#### **Tracer**

If you name your runs sequentially as we did in the example(aka, run1, run2,...) then you can easily load all log files into tracer via the command line as follows

tracer run\*/\*.log

#### **Notes and Improvements**

- After re-running beast I'm not sure if you should use logcombiner to combine all log and tree files. Rudementary tests seem that it is fine, but more thourough tests on longer more complex runs are needed to verify that.
- If your fileLog and treeFileLog do not have the same logEvery then when beast exits you may end up with more/less tree states than log states. Not sure how much that matters, but seems like it could matter. Could be possible to get beast\_checkpoint to check for that scenario and use the last tree state that matches the last log state

### **1.2.3 beast\_wrapper**

Beast wrapper is intended as a helper script to run beast. At this point it just runs beast with the same arguments you would normally give to beast from the command line and just adds a estimated time left column to the console output

#### **Example**

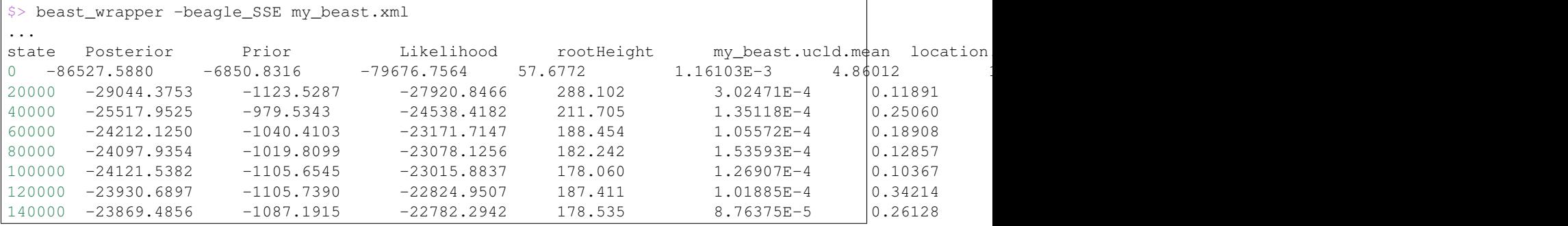

### <span id="page-9-0"></span>**1.3 AMOS**

AMOS is a file format that is similar to any assembly file format such as ACE or SAM. It contains information about each read that is used to assemble each contig.

The format is broken into different message blocks. For the Ray assembler, it produces an AMOS file that is broken into 3 types of message blocks

• RED

{RED iid:\d+ eid:\d+ seq: [ATGC]+ . qlt: [A-Z]+ }

iid Integer identifier

eid Same as iid?

seq Sequence data

qlt Should be quality, but is only a series of D's from Ray assembler

• TLE

```
{TLE
src:\d+
off:\d+
clr:\d+,\d+
}
```
src RED iid that was used

off One would think offset, but unsure what it actually means

clr Not sure what this is either

• CTG

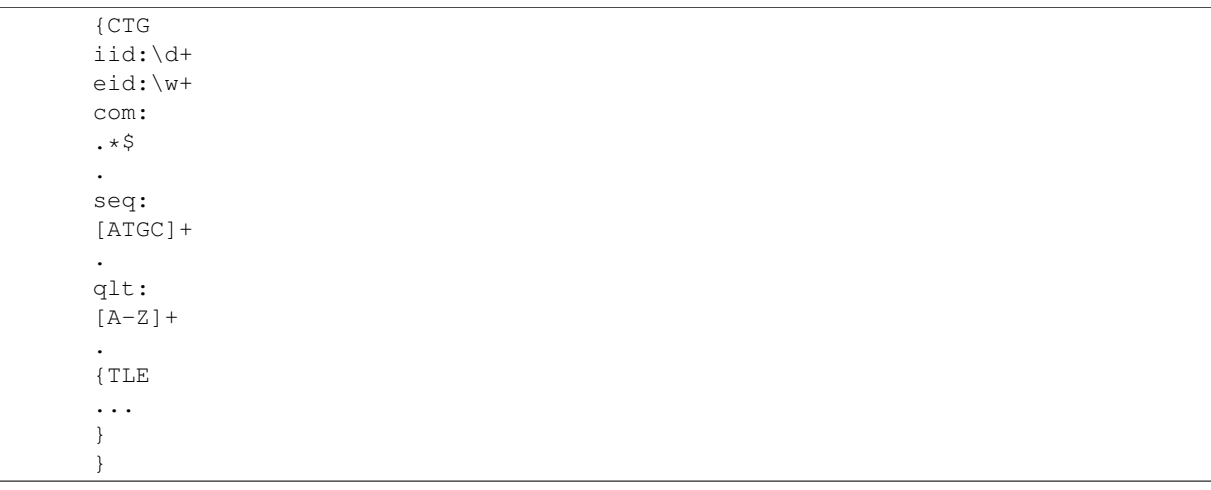

iid integer id of contig

eid contig name

com Communication software that generated this contig

seq Contig sequence data

qlt Supposed to be contig quality data, but for Ray it only produces D's

TLE 0 or more TLE blocks that represent RED sequences that compose the contig

#### **1.3.1 Parsing**

bio\_pieces contains an interface to parse a given file handle that has been opened on an AMOS file.

To read in the AMOS file you simply do the following

```
from bio_pieces import amos
a = Nonewith open('AMOS.afg') as fh:
    a = \text{amos.MOS}(fh)
```
#### **CTG**

To get information about the contigs(CTG) you can access the .ctgs attribute. The contigs are indexed based on their iid so to get the sequence of contig iid 1 you would do the following:

```
ctg = a.ctgs[1]seq = ctg.seq
```
To retrieve all the reads(RED) that belong to a specific contig:

```
reads = []
for tle in ctg.tlelist:
   reads.append(a.reds[tle.src])
```
#### **RED**

To get information about the reads(RED) you can access the . reds attribute. The reds are indexed based on their iid so to get the sequence of red iid 1 you would do the following:

```
red = a.reds[1]
seq = red.seq
```
If you want to convert a RED entry into anything you can use the .format method. The .format method allows you to utilize any of the properties of a RED object such as .iid, .eid, .seq, .qlt. You can see in the examples below how to do this.

#### **1.3.2 Examples**

Here is an example of how to convert all RED blocks into a single fastq file

```
from bio_pieces import amos
# Fastq format string
fastq\_fmt = '@{iid}\n\{seq\}\n\nt+\n{qlt}'with open('amos.fastq','w') as fh_out:
    with open('AMOS.afg') as fh_in:
        for iid, red in amos.AMOS(fh_in).reds.items():
            fq = red.format(fastq_fmt)
            fh_out.write(fq + '\n')
```
### <span id="page-11-0"></span>**1.4 CHANGELOG**

#### **1.4.1 Version 1.0.0**

- Version bump. Starting here we will employ semantic versioning
- Added version script to get version from project

#### **1.4.2 Version 0.1.0**

- Started project over to setup for Continuous Integration testing
- Added rename\_fasta that can rename fasta sequence identifiers based on a input rename file
- Added travis, coveralls, readthedocs
- Added amos file parser that is specific to Ray assembler amos format
- Added format functionality for amos classes such that it is easy to convert to different formats
- Added amos2fastq to pull sequences out of AMOS files organized by their contigs.
- Added vcfcat.py, a commandline app for filtering and comparing vcf files.
- Completed documentation for vcfcat
- Added beast\_checkpoint script and documentation
- Added beast\_wrapper script that prints estimated time column in beast output

• Added beast\_est\_time script that allows you to easily get estimated time left from already running beast run

**CHAPTER 2**

**Indices and tables**

- <span id="page-14-0"></span>• genindex
- modindex
- search